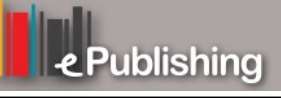

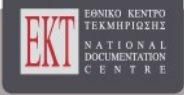

# **Συνέδρια της Ελληνικής Επιστημονικής Ένωσης Τεχνολογιών Πληροφορίας & Επικοινωνιών στην Εκπαίδευση**

Τόμ. 1 (1999)

1ο Συνέδριο ΕΤΠΕ «Οι ΤΠΕ στην Εκπαίδευση»

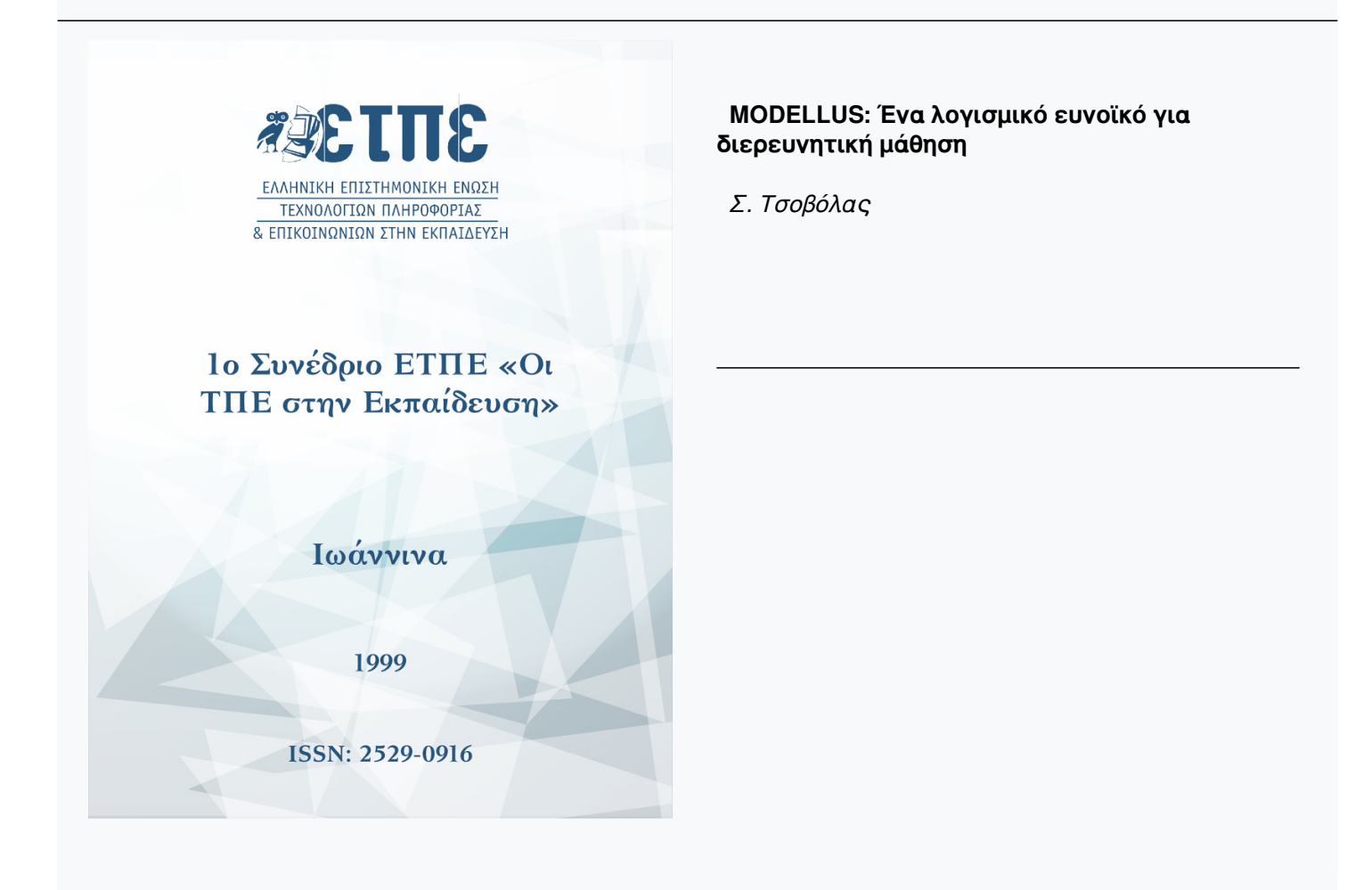

# **MODELLUS: Ένα λογισμικό ευνοϊκό για διερευνητική μάθηση**

# **Σ. Τσοβόλας**

#### **1. Ηταυτότητατουλογισμικού**

Πρόκειται για ένα λογισμικό ευρείας χρήσεως που μπορεί να καλύψει τις ανάγκες εκπαιδευτικών και μαθητών σε ποικίλα γνωστικά αντικείμενα όπως των Φυσικών, των Μαθηματικών, αλλά και των Οικονομικών Επιστημών. Το λογισμικό είναι μοναδικό στο είδος του και με τη βοήθεια του μπορεί να μοντελοποιηθεί οποιοδήποτε γνωστικό αντικείμενο χρησιμοποιεί σαν εργαλείο τα Μαθηματικά. Έχει προταθεί για εξελληνισμό από το ΥΠΕΠΘ στο πλαίσιο της ενέργειας ΟΔΥΣΣΕΙΑ (μέσα από το έργο ΚΙΡΚΗ).

Τρέχει σε Windows 3.1 ή νεότερα. Σε υπολογιστή τύπου 486 έχει ταχύτητα πολύ ικανοποιητική. Το περιβάλλον του είναι πολύ φιλικό και για αρχάριο χρήστη χρειάζεται ελάχιστος χρόνος για την εξοικείωση του.

To Modellus (έκδοση 1997) συνιστά ένα κατεξοχήν ανοιχτό περιβάλλον και αξιοποιεί πολλές προηγούμενες προσπάθειες που έγιναν στην κατεύθυνση της δημιουργίας ενός λογισμικού κατάλληλου για μοντελοποιήσεις σε ποικίλες γνωστικές περιοχές. Στον πυρήνα του προγράμματος υπάρχει μια *"περιοχή εργασίας"* στην οποία ο μαθητής μπορεί να γράψει το *μαθηματικό μοντέλο* σε μορφή εξισώσεων ή ορισμών μεγεθών. Στη συνέχεια, το σύστημα αναλαμβάνει να πραγματοποιήσει την αναπαράσταση της εξέλιξης του φαινομένου που υπακούει στο μαθηματικό μοντέλο.

Το περιβάλλον απευθύνεται σε διδάσκοντες Μαθηματικά και Φυσική σε επίπεδο Λυκείου με σκοπό τη δημιουργία εκπαιδευτικού διερευνητικού λογισμικού. Επίσης, μπορεί να φανεί χρήσιμο σε μαθητές Λυκείου με σκοπό τη διερεύνηση ποικίλων φαινομένων με παιδαγωγικά σενάρια που έχουν επινοηθεί από άλλους (μοντελοποιήσεις, προσομοιώσεις).

#### **2. Η Παιδαγωγική του MODELUS**

Στο παρακάτω διάγραμμα παρουσιάζονται τα πιο σημαντικά στοιχεία που κάνουν το πρόγραμμα σύγχρονο και ελκυστικό για τους εκπαιδευτικούς.

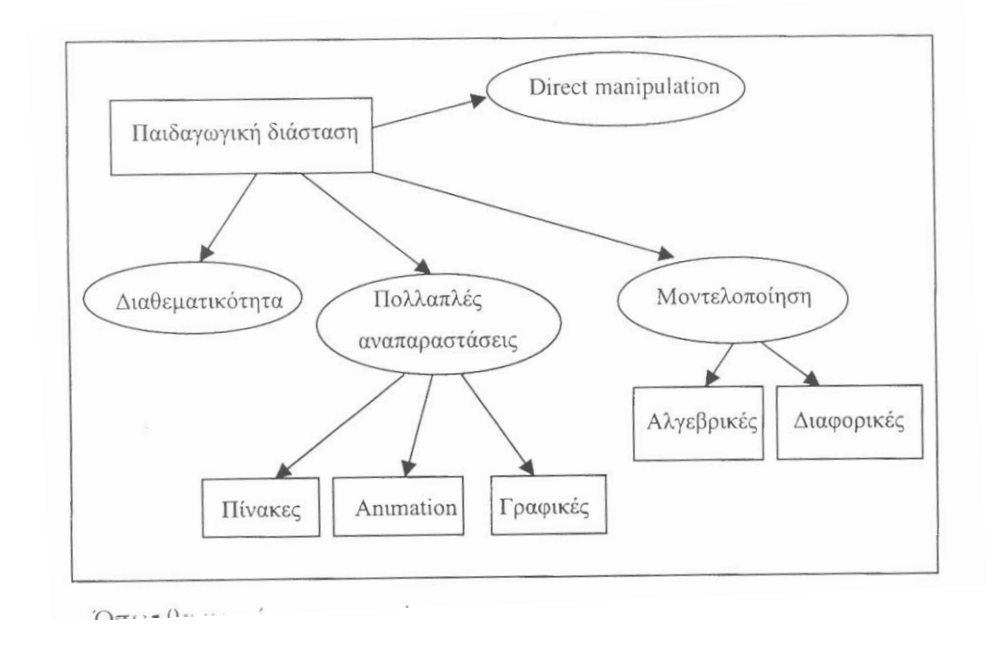

Όπως θα φανεί και στη συνέχεια, η οικοδόμηση του προγράμματος βασίζεται στην ιδέα των *πολλαπλών αναπαραστάσεων*, στη δυνατότητα τον *άμεσου χειρισμού* των αντικειμένων και στη *μοντελοποίηση*.

#### **3. Το περιβάλλον εργασίας**

Παρουσιάζονται έξι διαφορετικά παράθυρα του προγράμματος. Η ενεργοποίηση και η μεταφορά κάθε παραθύρου γίνεται πατώντας με το δείκτη του ποντικού (και αριστερό κλικ) στην επιφάνεια που καταλαμβάνει κάποιο παράθυρο. Ισοδύναμα αυτό μπορεί να γίνει με επιλογή από το κατάλληλο μενού.

Ο κεντρικός πυρήνας του προγράμματος είναι το παράθυρο MODEL όπου ο μαθητής γράφει το μαθηματικό μοντέλο με μορφή εξισώσεων ή ορισμών.

Μπορούμε να έχουμε πολλά παράθυρα του τύπου κίνησης (animation), γραφικής παράστασης (graph), πίνακα τιμών (table). Όμως, μόνο ένα παράθυρο αρχικών τιμών (Initial Contitions) μπορεί να υπάρχει και σε αυτό μπορούμε να προσθέτουμε όσες περιπτώσεις (case) αρχικών τιμών θέλουμε (add case). Επίσης, ένα μόνο παράθυρο MODEL και ένα CONTROL μπορούμε να έχουμε. Στο παράθυρο CONTROL ρυθμίζεται η ανεξάρτητη μεταβλητή. Το πρόγραμμα αρχικά προτείνει το χρόνο. Αυτό όμως δεν είναι απαραίτητο. Εμείς μπορούμε να ορίσουμε τη δική μας ανεξάρτητη μεταβλητή.

Όλες οι υπόλοιπες μεταβλητές θεωρούνται εξαρτημένες. Τα μεγέθη που θα ορίσουμε στο παράθυρο MODEL θα είναι ή εξαρτημένες μεταβλητές ή σταθερές που θα τους δώσουμε αρχική τιμή.

Τα παράθυρα συνιστούν πλαίσια εργασίας και στοχασμού (εδώ παρουσιάζονται με τη λογική σειρά που τα χρησιμοποιούμε).

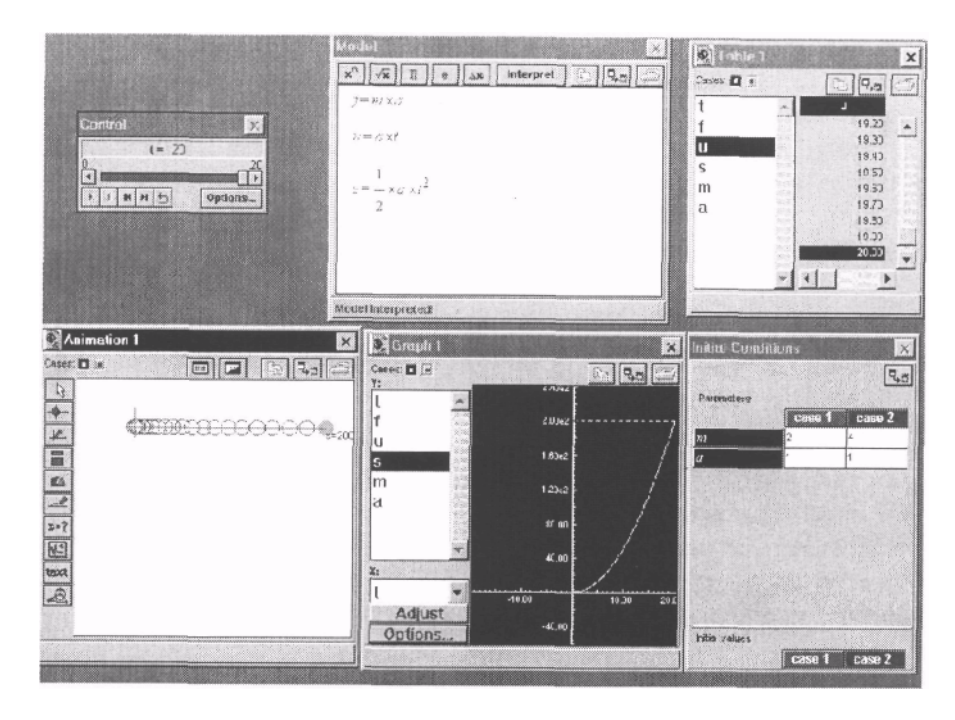

## **α. Model**

Πρώτα οφείλουμε να κατασκευάσουμε το μαθηματικό μοντέλο δηλαδή στο αντίστοιχο παράθυρο να γράψουμε τις μαθηματικές εξισώσεις του προβλήματος. Οι συμβάσεις που πρέπει να τηρήσουμε είναι λίγες

- Προτεραιότητα πράξεων (Παρενθέσεις, ύψωση σε δύναμη, πολλαπλασιασμόδιαίρεση, πρόσθεση-αφαίρεση)
- Δεν επιτρέπονται ελληνικοί χαρακτήρες
- Κατά την καταγραφή των εξισώσεων γίνεται και ορθογραφικός έλεγχος. Δεσμευμένες λέξεις που είναι και τα ονόματα ενσωματωμένων συναρτήσεων αποκτούν μαύρο χρώμα. Τέτοιες συναρτήσεις είναι: Τριγωνομετρικές όπως sin-ημίτονο, cos-συνημίτονο, tan- εφαπτομένη κλπ. εκθετικές και λογαριθμικές, κλπ. Τα εργαλεία του μοντέλου μας βοηθούν να εισάγουμε τον αριθμό π=3,14, εκθετικές, ριζικά, διαφορικές. Οι εξισώσεις μας πρέπει να έχουν τη μορφή:

#### ΜΕΤΑΒΛΗΤΗ=ΠΑΡΑΣΤΑΣΗ

Παράδειγμα dynamh=maza\*epitaxynsh ή ισοδύναμα t=m\*a

- Ακόμα υπάρχει η δυνατότητα λήψης απόφασης
- ΙF(ΣΥΝΘΗΚΗ) ΤΗΕΝ (ΜΕΤΑΒΛΗΤΗ=ΠΑΡΑΣΤΑΣΗ)

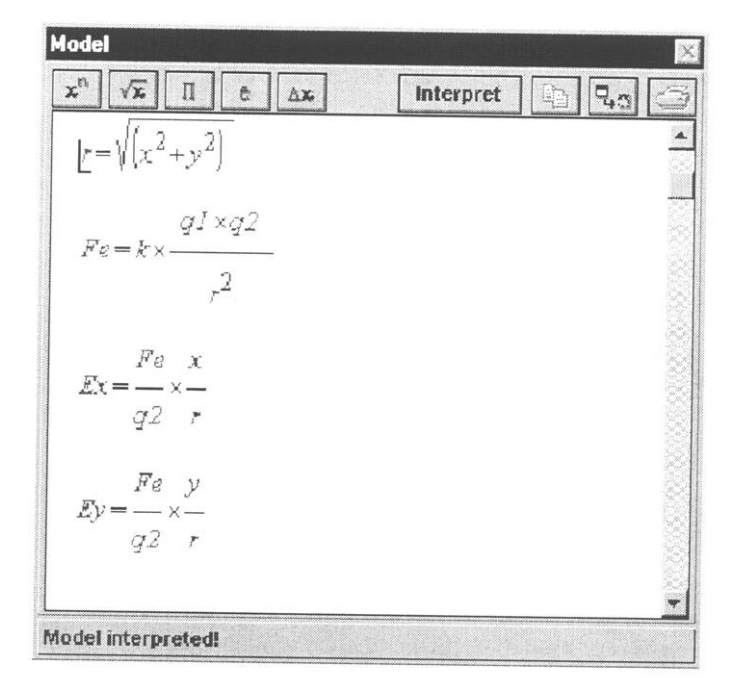

Αφού γράψουμε τις εξισώσεις πρέπει να τις διερμηνεύσουμε (interpreter). Αν κάτι δεν είναι κατανοητό θα πάρουμε μήνυμα λάθους διαφορετικά θα μεταφερθούμε στο παράθυρο αρχικών συνθηκών.

#### **β. Initial conditions**

Εδώ καταχωρούμε διαφορετικές τιμές στις αρχικές συνθήκες (π.χ. αρχική ταχύτητα, αρχική θέση κλπ.) ή σε παραμέτρους του προβλήματος (μάζα, βαρύτητα, σταθερά ελατηρίου κλπ.).

Η επίδραση των αλλαγών αυτών θα φανεί στα παράθυρα πινάκων τιμών, γραφικών παραστάσεων και κινήσεων αμέσως μόλις τρέξουμε το μοντέλο από το CONTROL.

#### **γ. Control**

Το παράθυρο αυτό είναι μοναδικό, όπως και το παράθυρο του μοντέλου και των αρχικών συνθηκών. Εδώ "τρέχουμε" το μοντέλο αφού ρυθμίσουμε την ανεξάρτητη μεταβλητή. Προτείνεται ο χρόνος αλλά μπορούμε να επιλέξουμε όποια μεταβλητή θέλουμε από αυτές που καταχωρήσαμε στο μοντέλο. Ρυθμίζουμε την αρχική και τελική τιμή, το βήμα αύξησης, τη μονάδα μέτρησης των γωνιών, τον τρόπο εμφάνισης των αριθμητικών τιμών, την συμπεριφορά της μεταβλητής.

Τα κουμπιά ελέγχου είναι:

1. Εκκίνηση: η ανεξάρτητη μεταβλητή αυξάνει από την αρχική μέχρι την τελική με το επιλεγμένο βήμα αύξησης. Για κάθε ενδιάμεση τιμή της υπολογίζονται οι αντίστοιχες τιμές των άλλων μεταβλητών και κατασκευάζεται ο πίνακας τιμών των μεταβλητών.

- 2. Σταμάτημα: πολύ χρήσιμο όταν ο μαθητής (ή ο δάσκαλος) θέλει να ανακρίνει το φαινόμενο σε συγκεκριμένη στιγμή, να δει στιγμιαίες τιμές μεγεθών. να προβλέψει τι θα γίνει μετά. να εξηγήσει τις στιγμιαίες τιμές μεγεθών κλπ.
- 3. Αρχή-Τέλος
- 4. Συνεχόμενη επανάληψη: όταν η ανεξάρτητη μεταβλητή σαρώσει το φάσμα τιμών από αρχική έως τελική ξεκινάει πάλι από την αρχή.

#### **δ. Πίνακας τιμών**

Ο πίνακας τιμών κατασκευάζεται κάθε φορά που «τρέχουμε» το μοντέλο με το αντίστοιχο κουμπί στο παράθυρο CONTROL. Είναι στην ευχέρεια μας να εμφανίσουμε τον πίνακα τιμών. Αρκεί από το μενού window να επιλέξουμε New Table. Υπάρχει η δυνατότητα να εμφανίζουμε τις τιμές όποιων μεταβλητών θέλουμε αλλά και όσα παράθυρα με πίνακες τιμών. Σε κάθε γραμμή εμφανίζονται οι τιμές της ανεξάρτητης μεταβλητής και οι αντίστοιχες των εξαρτημένων μεταβλητών.

#### **ε. Γραφικές παραστάσεις**

Μπορούμε να έχουμε όσα παράθυρα γραφικών παραστάσεων θέλουμε. Αρκεί από το μενού window να επιλέξουμε New Graph. Σε κάθε παράθυρο γραφικής παράστασης έχουμε τη δυνατότητα να επιλέγουμε μεταβλητή στον οριζόντιο άξονα, εκτός από το χρόνο, και οποιαδήποτε άλλη υπάρχει στο μοντέλο. Επιπλέον στο ίδιο σύστημα αξόνων μπορούμε να δούμε όποιες από τις μεταβλητές υπάρχουν στο μοντέλο και μάλιστα για διαφορετικές αρχικές τιμές των σταθερών του προβλήματος.

Για να παρακολουθήσουμε τη γραφική παράσταση πολλών μεταβλητών στον κατακόρυφο άξονα, κατά την επιλογή τους, χρησιμοποιούμε τα πλήκτρα Ctrl για διακριτή επιλογή από λίστα και Shift για συνεχόμενη.

#### **στ. Animation**

Μια άλλη ισχυρή δυνατότητα του λογισμικού είναι η κίνηση. Μπορούμε να έχουμε όσα παράθυρα Animation θέλουμε. Αρκεί από το μενού window να επιλέξουμε New Animation. Τα εργαλεία του παραθύρου μας βοηθούν στα εξής:

- (i) Να επιλέξουμε σκηνικό δηλαδή μια κατάλληλη εικόνα σαν επιφάνεια εργασίας.
- (ii) Να τοποθετήσουμε σώματα στην περιοχή του παραθύρου και να δηλώσουμε στις ιδιότητες τους το σχήμα τους, το χρώμα τους κλπ. Τα σώματα αυτά μπορεί να έχουν προεπιλεγμένο σχήμα ή κάποια εικόνα που έχουμε κατασκευάσει για τις ανάγκες του θέματος.
- (iii) Το σπουδαιότερο όμως είναι ότι μπορούμε να δηλώσουμε τι είδους κίνηση επιθυμούμε σε κάθε άξονα. Με βάση τις τιμές κάποιας μεταβλητής του μοντέλου δηλώνουμε την αλλαγή θέσης οριζόντια και κατακόρυφα. Ακόμα *αν* επιθυμούμε μπορούμε *να* έχουμε και την στροβοσκοπική αναπαράσταση της κίνησης (ιχνηλασία), την τροχιά, τις

στιγμιαίες τιμές.

- (iv) Μπορούμε να τοποθετούμε στο χώρο των κινήσεων slider με τη βοήθεια. των οποίων αλλάζουμε τις σταθερές του προβλήματος κατά τη διάρκεια της εξέλιξης του φαινομένου.
- (ν) Μπορούμε να προσθέσουμε αντικείμενα-πλαίσια κείμενοι'- με τη βοήθεια των οποίων δίνουμε επεξηγήσεις ή οδηγίες στο χρήστη.

Είναι στις δυνατότητες του προγράμματος να παριστάνει διανυσματικά μεγέθη όπως η ταχύτητα, δύναμη, επιτάχυνση, ένταση πεδίου κλπ. Επίσης ο χειρισμός διανυσμάτων μπορεί να γίνει πολύ εύκολα όπως φαίνεται στην παρακάτω εικόνα.

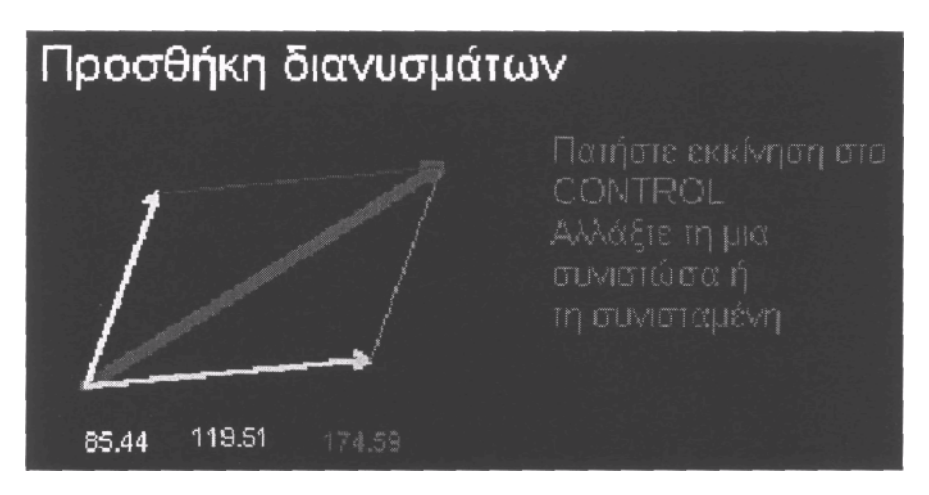

## **4.Τα πλεονεκτήματα του Λογισμικού**

#### **α. Όσον αφορά το περιβάλλον εργασίας**

- Τρέχει και σε παλιότερη τεχνολογία με ικανοποιητική ταχύτητα.
- Εύκολο στην εξοικείωση και εκμάθηση γιατί πέραν του παραθυρικού περιβάλλοντος είναι και δομημένο με τέτοιο τρόπο ώστε, σε κάθε παράθυρο, να υπάρχουν βοηθητικά εργαλεία με επεξηγήσεις.
- Είναι κατάλληλο όχι μόνο για προσομοιώσεις αλλά και για μοντελοποιήσεις.

Επιτρέπει στο δάσκαλο να κατασκευάζει τα δικά του σενάρια χωρίς να απαιτείται καμία προηγούμενη γνώση στον προγραμματισμό.

- Είναι κατάλληλο για πολλές ειδικότητες.
- Κάθε δραστηριότητα/μοντέλο αποθηκεύεται σαν ξεχωριστό αρχείο. Έτσι ο

διδάσκων μπορεί να την ανακαλεί και βέβαια έχει όλη την ευχέρεια να τη βελτιώνει αλλά και να εμπλουτίζει τη συλλογή με νέα μοντέλα.

#### **β. Από παιδαγωγική σκοπιά**

- 1. Χρησιμοποιεί πολλαπλές αναπαραστάσεις (ένας τεράστιος πλούτος με πίνακες τιμών, γραφικές παραστάσεις, προσομοιώσεις, αρχικές συνθήκες, σταθερές του προβλήματος, διανύσματα).
- 2. Επιτρέπει τον άμεσο χειρισμό αντικειμένων.
- 3. Επιτρέπει στο μαθητή να δοκιμάζει, με μεγάλη ευκολία, τις ιδέες του.
- 4. Υποστηρίζει τη σκηνοθεσία του περιβάλλοντος εργασίας.
- 5. Η ευρύτητα των γνωστικών αντικειμένων, παρέχει τη δυνατότητα συνεργασίας μεταξύ διδασκόντων διαφορετικών ειδικοτήτων.
- 6. Όσον αφορά τους μαθητές του Γυμνασίου, μπορεί να τους ασκήσει σε θέματα περιγραφής, ερμηνείας και πρόβλεψης σε όλη τη διδακτέα ύλη των αντίστοιχων μαθημάτων δηλαδή τα Μαθηματικά και τη Φυσική.
- 7. Για τους μαθητές του Λυκείου η στόχοι μπορεί να είναι υψηλότεροι όπως η μοντελοποίηση και η καλλιέργεια νοητικών δεξιοτήτων στην αντιμετώπιση προβλημάτων

Μειονέκτημα του λογισμικού μπορεί να θεωρηθεί η μη υποστήριξη ήχου και video. Τα στοιχεία αυτά όμως δεν είναι απαραίτητα για την οικοδόμηση εννοιών και νόμων.

#### **Αναφορές**

1. Webb Μ. (1993), Computer-based modeling in school science. In "School Science Review'', Vol. 74.

2. Disessa A. (1990). Image of learning. In "Proceeding of the NATO Advanced Woekshop on Computer-Based Learning Environments and Problem Solving", Leuven, Belgium.

3. Teodoro V. D. (1990), Direct manipulation of Physical concepts in a computerized exploratory laboratory, Proc. of the NATO Advanced Workshop on Computer-Based Learning Environments and Problem Solving", Leuven, Belgium Teodoro V. D.. The computer as a conceptual lab: learning dynamics with an exploratory environment, paper presented at the NATO Advanced Research Workshop Technologies in the teaching of Mathematics and Science. Milton Keynes.

4. Teodoro V. D.. Modellus: using a computational tool to change the leaching and learning of Mathematics and science. UNESCO. 26-27 April 1997.

5. Nathan M. (1993). A simple learning environment improves mathematical reasoning.

In "Intelligent Tutoring media'' Vol. 2.